# TD\_EjectCD

Wojciech Wypart

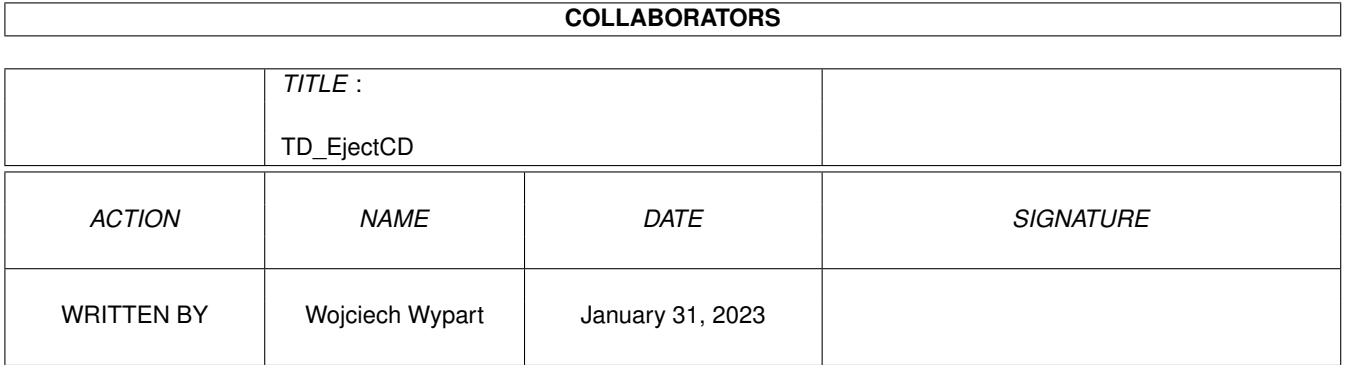

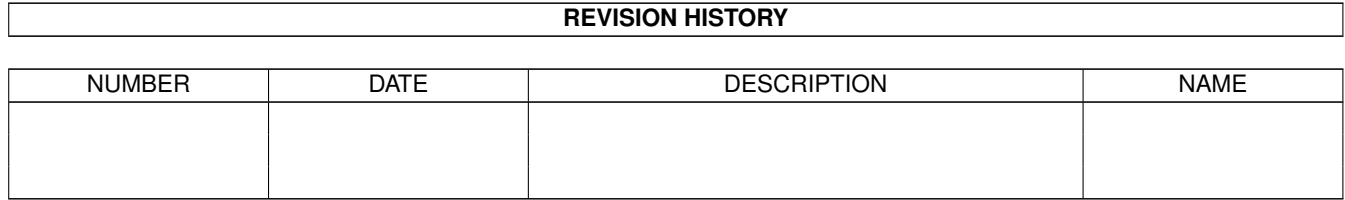

### **Contents**

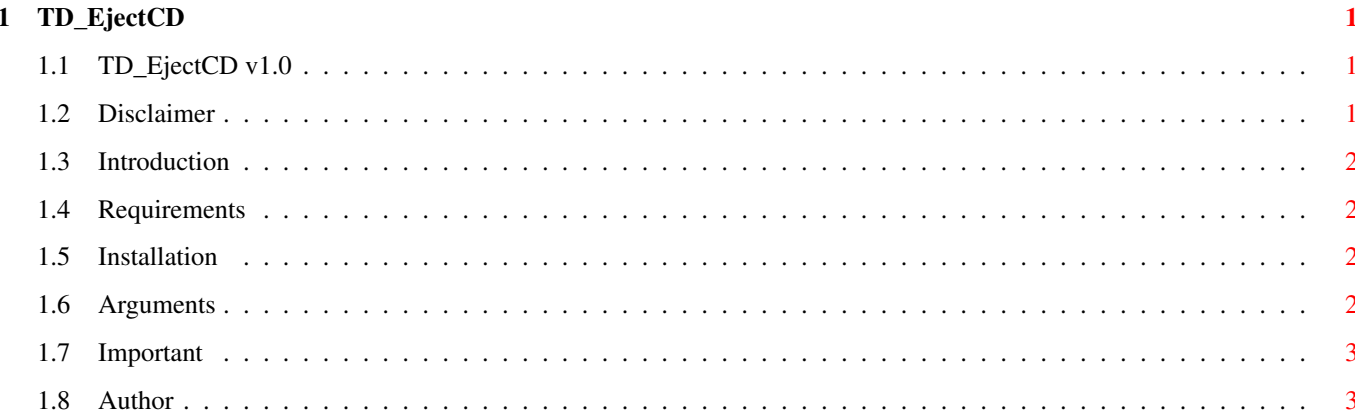

### <span id="page-3-0"></span>**Chapter 1**

# **TD\_EjectCD**

### <span id="page-3-1"></span>**1.1 TD\_EjectCD v1.0**

TD\_EjectCD V1.0

©1995 Wojciech Wypart FREEWARE

---------------

Disclaimer Introduction

Requirements

Installation

Arguments

Important

Author

#### <span id="page-3-2"></span>**1.2 Disclaimer**

I hereby reject any liability or responsibility for these or any other consequences from the use of TD\_EjectCD whatsoever. This includes, but is not limited to, damage to your equipment, to your data, personal injuries, financial loss or any other kinds of side effects. Although TD\_EjectCD has been tested thoroughly on several different machines, I cannot rule out the possibility that TD\_EjectCD:

-is incompatible to your equipment

-has bugs that show up on your equipment

-does not do what it is supposed to do on your equipment It is your responsibility to take any precautions necessary to protect yourself from these or any other effects.

TD\_EjectCD is FREEWARE. The program may be freely distributed and copied, as long as the following conditions are fulfilled: -The sales price must not be higher than the cost of an empty disk plus a nominal copying fee plus costs for shipping. -All parts of the program and the documentation must be complete. The distribution of single parts or incomplete subsets of the original distribution is not allowed. -TD\_EjectCD or parts of it may not be sold in combination with or as part of commercial software without my written permission. -Program and documentation may not be changed in any way. -Permission has been given for distribution through Aminet and Fred Fish.

#### <span id="page-4-0"></span>**1.3 Introduction**

TD\_EjectCD is designed for opening and closing CD tray. TD\_EjectCD works with drives controlled by devices that accept TD\_EJECT and TD\_CHANGESTATE (if you don't know, then run program and try it).

#### <span id="page-4-1"></span>**1.4 Requirements**

TD\_EjectCD needs any Amiga with KS v37 or higher.

#### <span id="page-4-2"></span>**1.5 Installation**

Copy program with icon to desired place on disk.

#### <span id="page-4-3"></span>**1.6 Arguments**

```
For CLI/Shell:
DEVICE : device name e.g. cd.device, scsi.device. Default is cd.device.
UNIT : unit number. Default is 0.
X : horizontal window position.
Y : vertical window position.
PUBSCREEN or PS : public screen name where TD_EjectCD opens window.
For Workbench:
DEVICE, UNIT, X, Y, PUBSCREEN - same as for CLI/Shell. Write it in
                            "Tool Types" window of icon.
Example usage:
TD_EjectCD scsi.device 2 X=500 Y=200 PS=DOPUS.1
```
#### <span id="page-5-0"></span>**1.7 Important**

When program can't open cd.device, then "flashes" display. In some situations (e.g. when drive is empty), TD\_EjectCD can't open tray (drive signalizes opened tray).

#### <span id="page-5-1"></span>**1.8 Author**

If you found bugs, have any suggestions how to improve this program or anything else, write to me. Sorry for my bad english.

> Wojciech Wypart Lenartowicza 72/54 41-219 Sosnowiec Poland